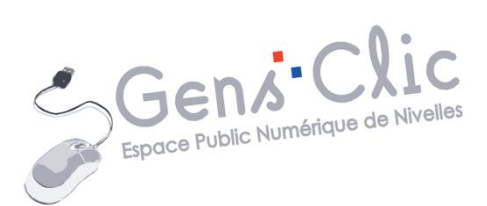

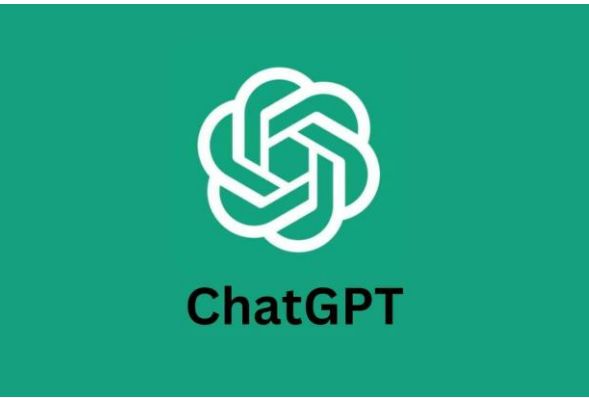

MODULE 6 CHATGPT

EPN Gens Clic | Module 6 Intermédiaire Géraldine Masse CC0

#### **ChatGPT en quelques mots**

ChatGPT est un modèle de langage développé pour générer du texte via une interface conversationnelle. Cela permet de simuler un dialogue humain en générant du contenu rapidement.

Pour interagir avec ChatGPT il faut utiliser des prompts, c'est-à-dire des instructions sous forme textuelles qui vont lui permettre de savoir ce qu'on attend de lui.

Chat GPT est l'abréviation de Chat Generative Pre-trained Transformer.

**Utiliser ChatGPT** 

1) Accédez au site officiel de CHatGPT en utilisant un navigateur :

<https://openai.com/blog/chatgpt>

2) Cliquez sur « Try ChatGPT ».

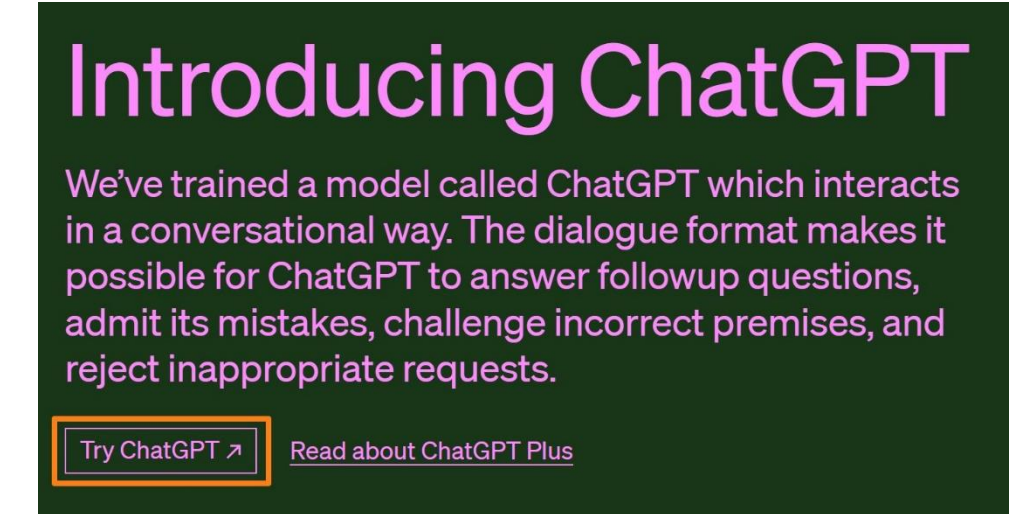

3) Connectez-vous.

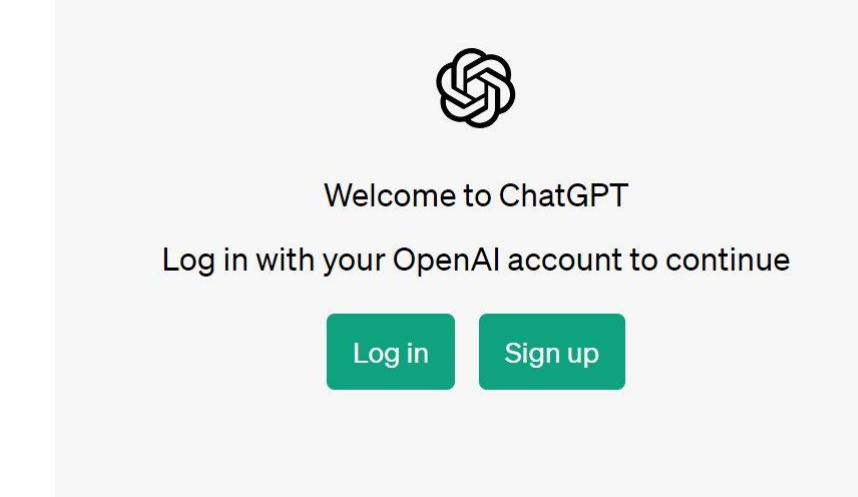

Cliquez sur **Log in**.

Suivant votre type d'adresse mail faites votre choix. Notez que si vous aviez créé un compte sur ChatGPT en cliquant sur **Sign up** et en remplissant le formulaire, vous pourriez indiquer directement votre adresse et le mot de passe dans la partie supérieure.

Pour cet exemple nous allons utiliser une adresse Gmail (Google).

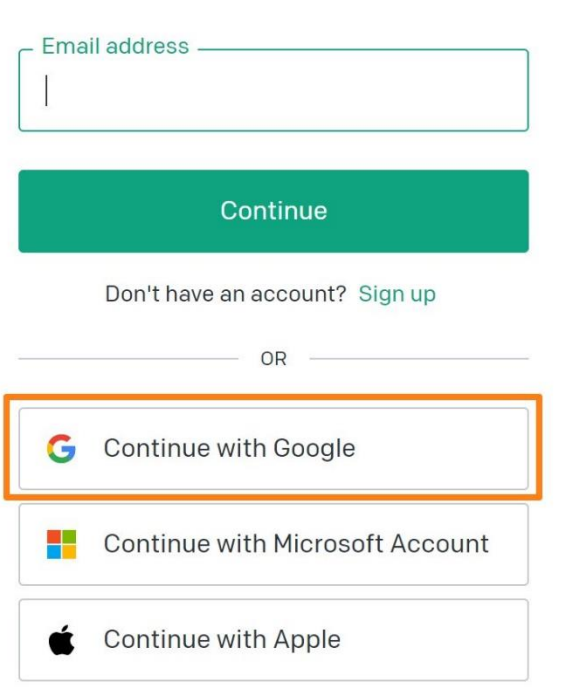

# **Welcome back**

Remplissez les champs et cliquez sur **Continue**.

# Tell us about you

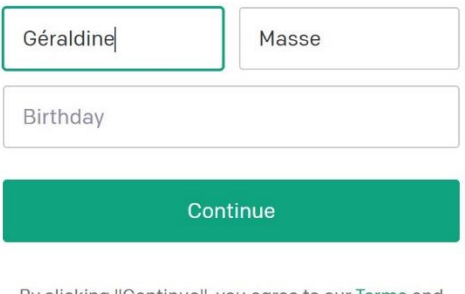

By clicking "Continue", you agree to our Terms and acknowledge our Privacy policy

Indiquez ensuite votre numéro de téléphone afin de pouvoir recevoir un futur code de vérification. Cliquez sur **Send code**.

## Verify your phone number

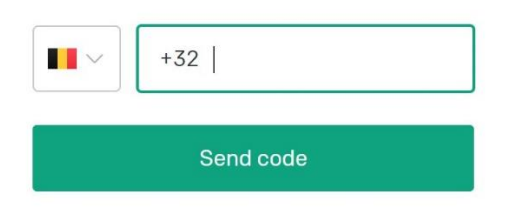

Cliquez sur **Commencer l'énigme**. Cette étape permet à ChatGPT de s'assurer que vous êtes une personne.

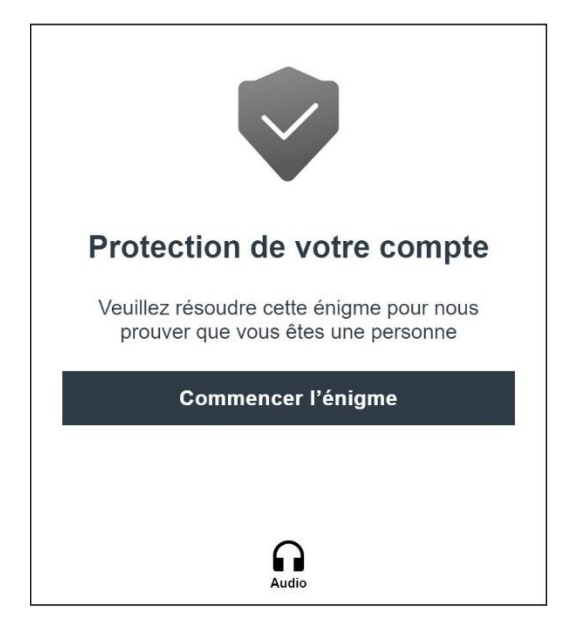

Exemple d'énigme :

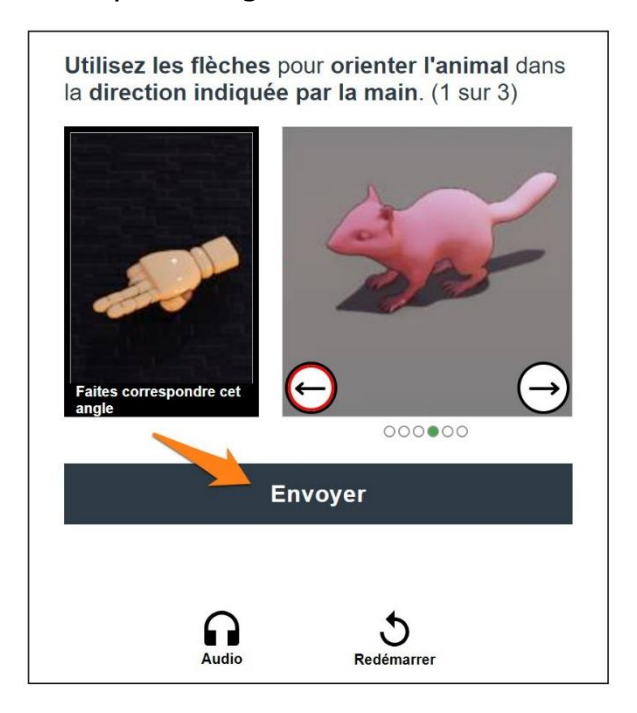

Cliquez sur **Envoyer** à chaque étape de l'énigme.

Saisissez le code reçu par SMS pour clôturer la connexion.

 $+$  New chat  $\blacksquare$ **ChatGPT**  $\cdot \circ \cdot$  $\overline{\psi}$  $\bigcirc$ Examples Capabilities Limitations "Explain quantum computing in Remembers what user said May occasionally generate  $simple terms " \rightarrow$ earlier in the conversation incorrect information "Got any creative ideas for a 10 Allows user to provide follow-up May occasionally produce year old's birthday?" → corrections harmful instructions or biased content "How do I make an HTTP request Trained to decline inappropriate in Javascript?"  $\rightarrow$ requests Limited knowledge of world and events after 2021 Send a message.  $\geq$ A Upgrade to Plus Free Research Preview. ChatGPT may produce inaccurate information about people, places, or facts. ChatGPT May 24 Version **EPN Nivelles Gens Click** 

Interface conversationnelle de ChatGPT :

4) Posez votre question dans la barre de requête située en bas de l'interface.

5) Attendez quelques instants que ChatGPT traite votre demande et génère une réponse.

6) Répondez en fonction de vos besoins. ChatGPT retient ce qu'il vous a répondu dans un même chat. Vous pouvez donc lui demander par exemple plis de précisions.

7) Les conversations sont conservées dans un historique, placé sur la droite de la fenêtre.

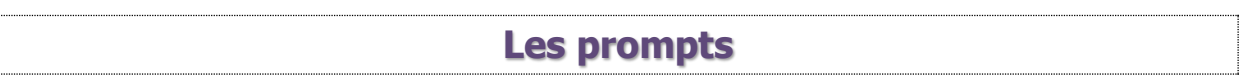

Un prompt est une instruction envoyée à une intelligence artificielle génératrice de contenu, comme par exemple du texte ou des images.

Ce mot désigne donc la commande qui est envoyée. C'est l'instruction, la demande que vous envoyez à l'intelligence artificielle. Cette AI va interpréter ce prompt et donnera un résultat. Dans le cas de ChatGPT le résultat sera du texte.

En résumé, il s'agit de l'instruction que vous lui donnez pour qu'il sache ce que vous attendez de lui.

## **Comment bien écrire son prompt ?**

- L'idéal est de fournir le plus possible de matière à ChatGPT. Donnez un maximum de détails et de précisions sur ce que vous souhaitez obtenir : le contexte, votre intention, le style de texte que vous souhaitez, le nombre de lignes…
- Lorsque vous obtenez un premier résultat, modifiez votre prompt en fonction de ce qui ne correspond pas à vos attentes. Reformulez, ou adaptez votre prompt.
- Il est très important de spécifier le contexte. Par exemple : Rédige …. en imaginant que tu es un professeur de français.
- Précisez le résultat souhaité. Le nombre de ligne, le type de langage, la présence de citations, le pronom à utiliser, l'utilisation de phrases courtes, le ton du texte (léger, soutenu, très sérieux…).
- Vous pouvez lui parler comme si vous communiquiez avec une personne.

## **Faut-il écrire en français ou en anglais ?**

Les prompts écrits en français sont généralement compris par les AI. Notez tout de même que la plupart de ces outils ont été conçus par des entreprises américaines, les utiliser en anglais vous apportera d'excellents résultats. Si vous n'êtes pas à l'aise avec l'anglais, n'hésitez pas à utiliser un outil de traduction en ligne tel que DeepL.

#### **Que sait-il faire ?**

ChatGPT permet de générer du contenu. Mais il est aussi possible de lui demander d'organiser votre propore contenu, de le résumer ou de le transformer. Vous pouvez l'envisager comme un assistant.

Que peut-on lui demander ? Quelques exemples :

 Rédige une lettre de motivation pour … à partir des inforrmations de mon CV (lui copier-coller les infos de votre CV).

**7**

- Résume moi ce texte en 15 lignes (copier-coller le texte en question).
- Explique moi brièvement ce qu'est …
- Génère-moi des idées de …
- Donne-moi les lignes de code html pour …
- Reformule ce texte pour un public adulte.
- Rédige moi un mail de 20 lignes environ pour informer … de ….
- Rédige un plan détaillé pour expliquer ce sujet.
- Traduis ce texte en anglais (copier-coller le texte en question).
- Pose moi des question sur … et réponds à mes réponses par vrai ou faux.
- Crée moi une playlist idéale pour un long trajet en voiture avec des amis.

**Quelles sont ses limites ?**

Il peut occasionnellement générer des informations incorrectes.

Peut parfois produire des instructions préjudiciables ou un contenu biaisé.

Ses connaissances sont limitées à 2021.

Certains sujets ne seront pas acceptés si jugés tendancieux par exemple.